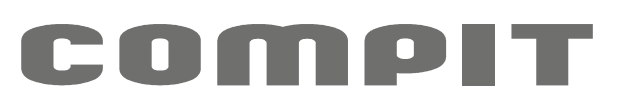

# nano one nano one radio

## INSTRUKCJA OBSŁUGI I INSTALACJI

do wersji regulatora u8.x, edycja 1, 2020-01-07

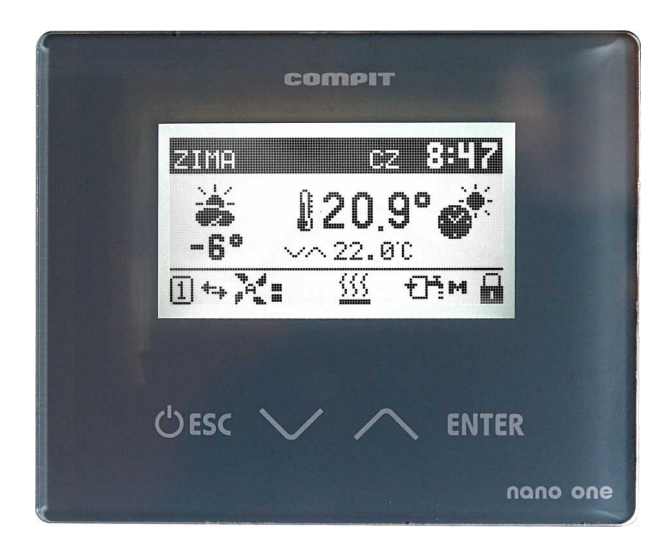

TERMOSTAT POKOJOWY Z KOMUNIKACJĄ CYFROWĄ OBSŁUGUJĄCY PROTOKÓŁ C14

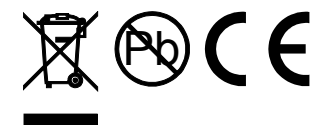

## Spis treści

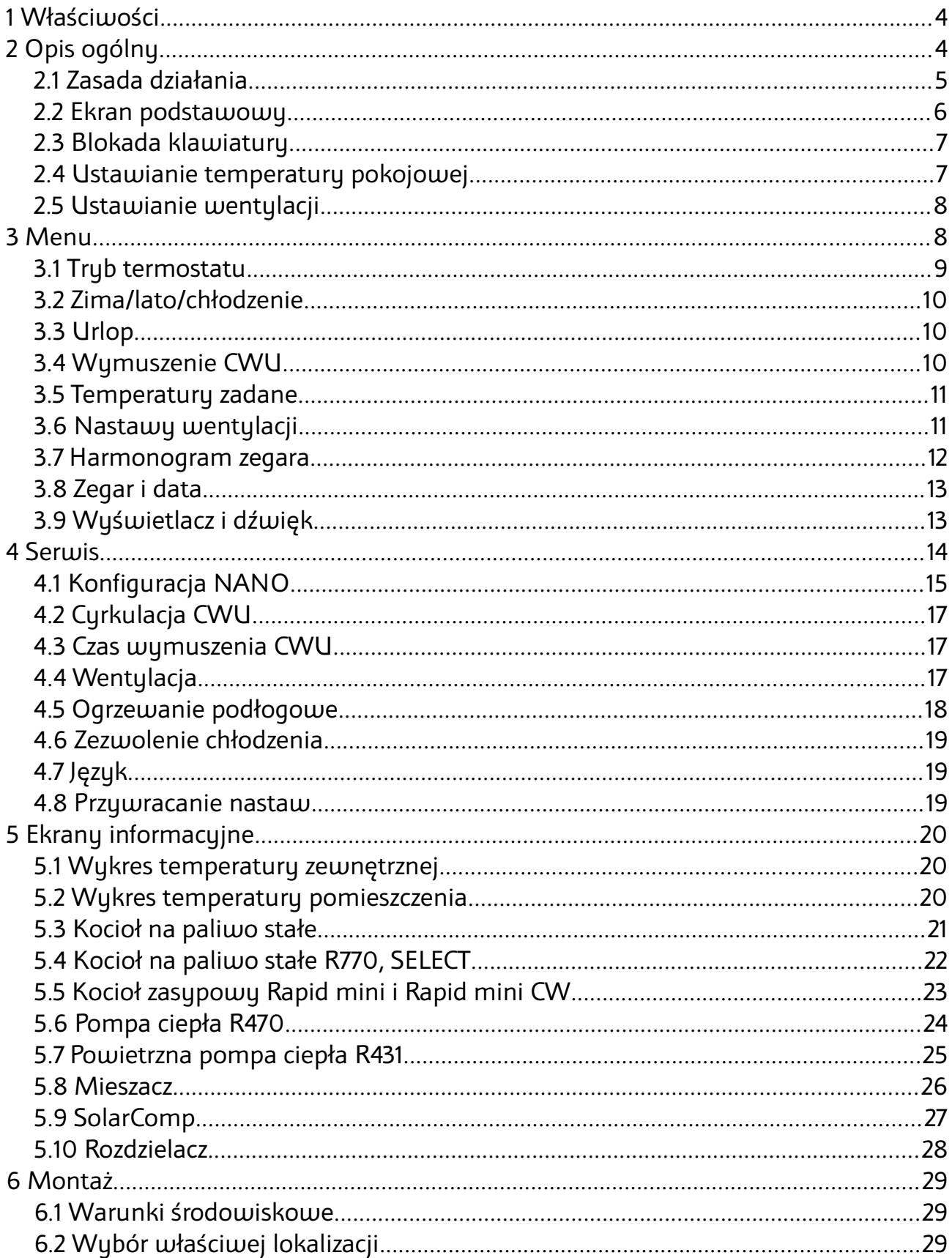

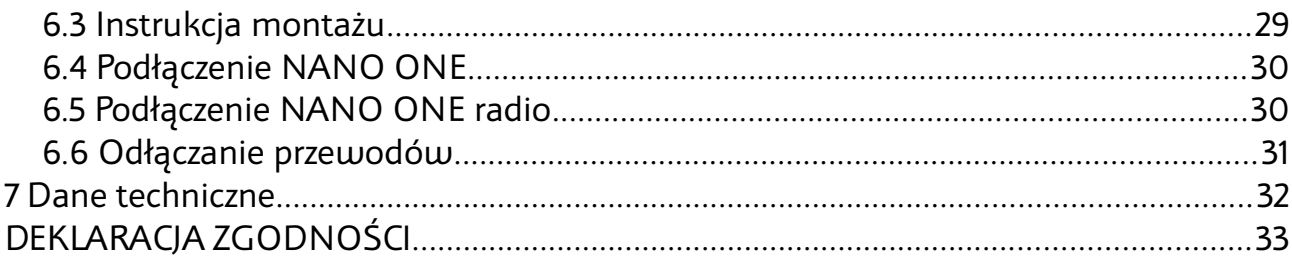

## **1 Właściwości**

- Regulacja temperatury pokojowej
- Sterowanie ogrzewaniem i chłodzeniem
- Sterowanie wentylacją
- Sterowanie rozdzielaczami instalacji podłogowej
- Obsługa przez internet
- Komunikacja cyfrowa z wieloma regulatorami w sieci C14
- Podświetlany wyświetlacz LCD
- Klawiatura dotykowa
- Tygodniowy harmonogram pracy ogrzewania
- Oddzielny harmonogram na dni świąteczne
- Odczyt temperatury zewnętrznej
- Wyświetlanie przebiegów temperatury pokojowej i zewnętrznej
- Odczyt temperatury kotła
- Ustawianie temperatury zadanej kotła
- Wyświetlanie poziomu opału przy współpracy z regulatorami kotłów na paliwo stałe
- Odczyt temperatury CWU (ciepłej wody)
- Wymuszenie jednokrotnego podgrzania zasobnika CWU poza strefą grzewczą
- Ustawianie trybu URLOP dla całego systemu ogrzewania
- Odczyt temperatury mieszaczy, ustawianie temperatury zadanej mieszaczy
- Monitorowanie pracy pompy ciepła
- Monitorowanie pracy regulatora solarnego
- Przełączanie pracy instalacji pomiędzy OGRZEWANIEM, CHŁODZENIEM lub WYŁĄCZENIEM
- Przyjmowanie rozkazu przejścia w tryb urlopowy z termostatu nadrzędnego
- Sygnalizowanie alarmów z dowolnego regulatora podłączonego do sieci C14

## **2 Opis ogólny**

NANO ONE jest termostatem pokojowym współpracującym z regulatorami COMPIT. Można na nim ustawić temperaturę zadaną dzienną, nocną i urlopową. Przełączanie pomiędzy temperaturą dzienną a nocną jest realizowane automatycznie

za pomocą zaprogramowanego harmonogramu dziennego i tygodniowego. Termostat jest też wyposażony w harmonogram na dni świąteczne, oraz w tryb pracy ręcznej.

Przy współpracy z modułem AERO MF obsługuje rekuperator wyposażony w nagrzewnicę wstępną i chłodnicę.

Przy współpracy z modułami L1 i L2 obsługuje listwy rozdzielające przeznaczone do sterowania ogrzewaniem podłogowym.

Dzięki komunikacji cyfrowej termostat NANO ONE umożliwia monitorowanie szeregu regulatorów pracujących razem w systemie C14. Mogą to być: regulator kotła na paliwo stałe (np.: R740G, R750G, MULTI 741G, BIOMAX 741G) regulator mieszacza (np.: R810, R350.T3), regulator pompy ciepła (np.: R430, R450, R470), regulator solarny (np.: SolarComp 951, SolarComp 971), regulatory obiegów z mieszaczami (np.: R810, R350.T3). Regulatory te mogą też reagować na informacje od

NANO, czy pomieszczenie jest przegrzane czy niedogrzane.

Kiedy termostat NANO ONE pełni rolę termostatu nadrzędnego w sieci, można na nim ustawić tryb URLOP dla całego układu, oraz sterować pracą instalacji przełączając ją pomiędzy ZIMA a LATO lub LATO CHŁODZENIE. Pozostałe termostaty NANO automatycznie przełączają się odpowiedni tryb. Dzięki temu nie ma potrzeby konfigurowania każdego termostatu oddzielnie.

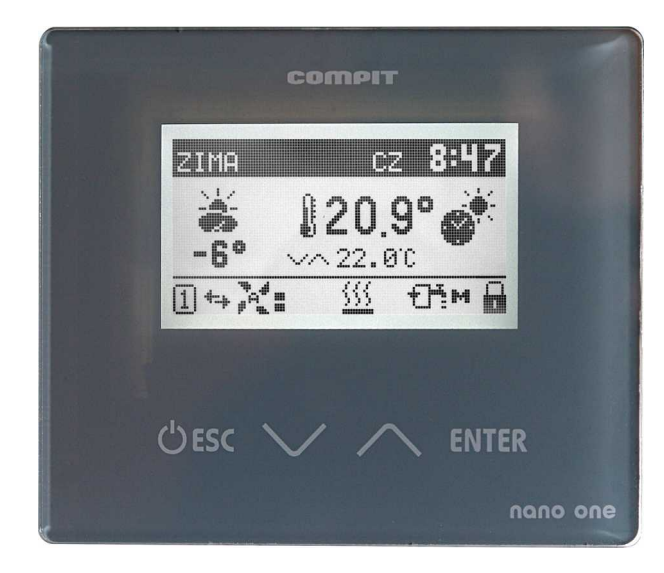

Termostat NANO ONE jest wyposażony w podświetlany graficzny ekran LCD, i dotykową klawiaturę. Jest zabudowany w estetycznej obudowie naściennej z płaską płytą czołową.

Uwaga: Płytę czołową można czyścić miękką szmatką wyłącznie na sucho.

## **2.1 Zasada działania**

Termostat pokojowy reguluje temperaturę pomieszczenia wysyłając do współpracującego sterownika informację o tym czy w pomieszczeniu jest za ciepło bądź za zimno. Zależnie od ustawień sterownika, sygnał o dogrzaniu pomieszczenia

może np.: wyłączać pompę C.O., obniżać temperaturę wody w obiegu grzewczym lub uruchamiać chłodzenie. Sposób interpretacji tej informacji zależy od sterownika skojarzonego z termostatem NANO.

## **2.2 Ekran podstawowy**

<span id="page-5-0"></span>Niektóre elementy opisane poniżej są opcjonalne.

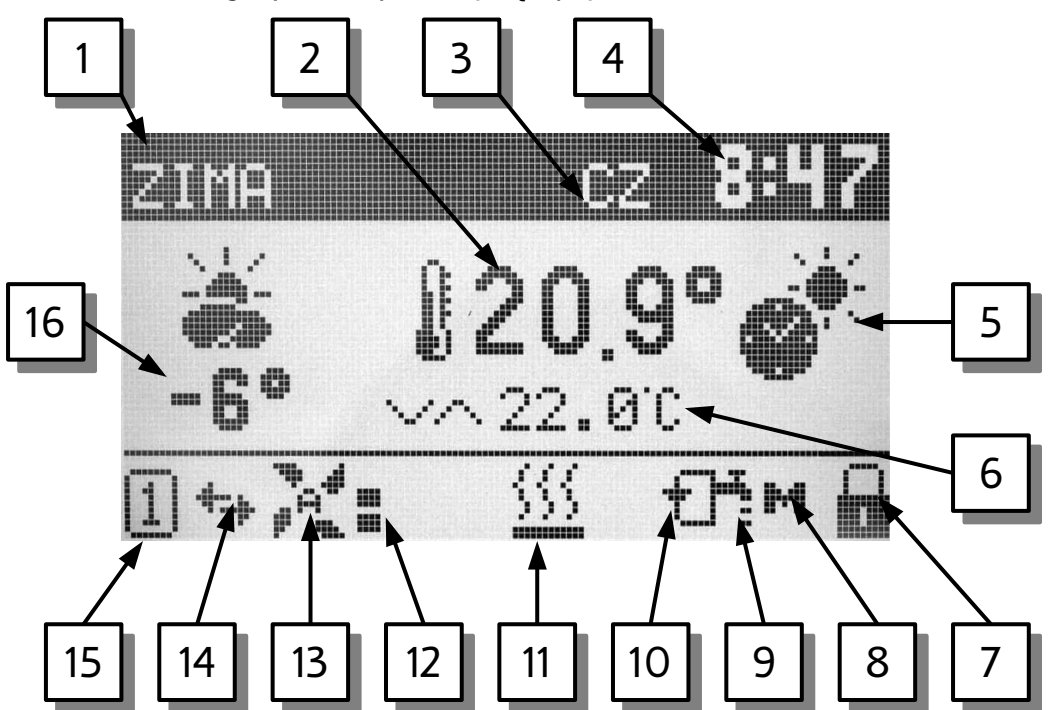

- 1. Praca całej instalacji. Możliwe tryby to ZIMA, LATO, CHŁODZENIE.
- 2. Aktualna temperatura pokojowa.
- 3. Dzień tygodnia.
- 4. Czas.
- 5. Tryb termostatu.
- 6. Zadana temperatura pokojowa.
- 7. Blokada klawiatury.
- 8. Wymuszenia ładowania CWU (wyświetlane razem z symbolem nr 9)
- 9. Symbol pomocniczy wyświetlany razem z symbolem 8 lub 10.
- 10. Praca cyrkulacji CWU (wyświetlana razem z symbolem 9)
- 11. Sygnalizacja załączenia ogrzewania.
- 12. Wydajność wentylacji
- 13. Obsługa wentylacji. Litera 'A' oznacza automatyczną pracę wentylacji (według harmonogramu). Litera 'U' oznacza tryb URLOP. Brak litery oznacza, że wentylacja pracuje z ręcznie wybraną wydajnością lub jest wyłączona.
- 14. Sygnalizacja komunikacji w sieci C14.
- 15. Numer NANO w sieci C14.
- 16. Pole informacyjne. W zależności od konfiguracji może wyświetlać temperaturę zewnętrzną, temperaturę kotła nr 1, temperaturę pompy ciepła nr 1 lub temperaturę mieszacza nr 1.

## **2.3 Blokada klawiatury**

Żeby zablokować klawiaturę należy przytrzymać przez 3 sekundy przyciśnięty

klawisz  $\triangle$ . Termostat potwierdzi zablokowanie klawiatury wyświetlając okienko z komunikatem:

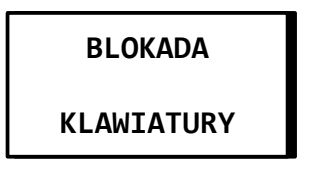

Blokada klawiatury jest sygnalizowana symbolem **. Blokada** klawiatury jest sygnalizowana symbolem **...** Przyciśnięcie jakiegokolwiek klawisza gdy klawiatura jest zablokowana powoduje wyświetlenie powyższego okienka.

Żeby odblokować klawiaturę należy ponownie przez 3 sekundy przytrzymać

klawisz  $\sim$ . Termostat potwierdzi odblokowanie klawiatury wyświetlając okienko z komunikatem.

**KONIEC BLOKADY**

**KLAWIATURY**

## **2.4 Ustawianie temperatury pokojowej**

Temperaturę ustawia się na głównym ekranie termostatu. Należy nacisnąć klawisz  $ENTER$ .

Temperatura zadana w aktualnej strefie zegara zostanie podświetlona.

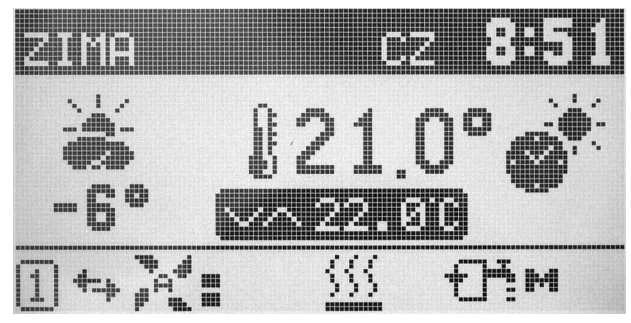

Podświetloną wartość ustawia się za pomocą klawiszu  $\vee$  i  $\wedge$ 

Na zakończenie należy ponownie nacisnąć klawisz  $ENTER$ , aby wyjść z trybu edycji temperatury. Jeżeli NANO obsługuje wentylacje wyświetlony zostanie ekran ustawiania wentylacji należy wtedy powtórnie nacisnąć klawisz  $\text{ENTER}$ . Zawsze ustawia się aktualnie wyświetlaną temperaturę zadaną. Może to być temperatura dzienna (jak na powyższym ekranie), temperatura nocna, temperatura urlopowa lub temperatura ustawiana w trybie ręcznym, zależnie od parametru Praca NANO.

## **2.5 Ustawianie wentylacji**

Aby zmienić ustawienia wentylacji należy na głównym ekranie dwukrotnie nacisnąć klawisz  $ENTER$ .

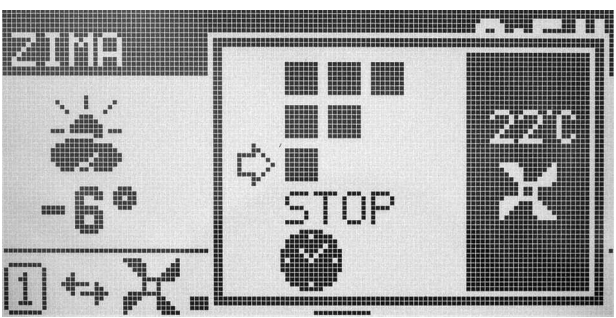

W oknie wyświetlana zaznaczona strzałką aktualnie wybrana opcja pracy wentylacji, temperatura (jakaś). Kwadraty obok symbolu wiatraka oznaczają aktualną wydajność wentylacji.

Za pomocą klawiszy  $\vee$  i  $\wedge$  można zmienić wydajność wentylacji, lub włączyć tryb AUTO oznaczający pracę według wybranego trybu termostatu. Na zakończenie należy ponownie nacisnąć klawisz  $ENTER$ , okno ustawiania wentylacji zniknie.

## **3 Menu**

Podczas normalnej pracy termostatu na ekranie wyświetlana jest strona MFNU

główna. Po naciśnięciu przycisku **EXIT** użytkownik przechodzi do poszczególnych funkcji sterownika. Struktura menu w trybie uproszczonym jest przedstawiona na poniższym rysunku:

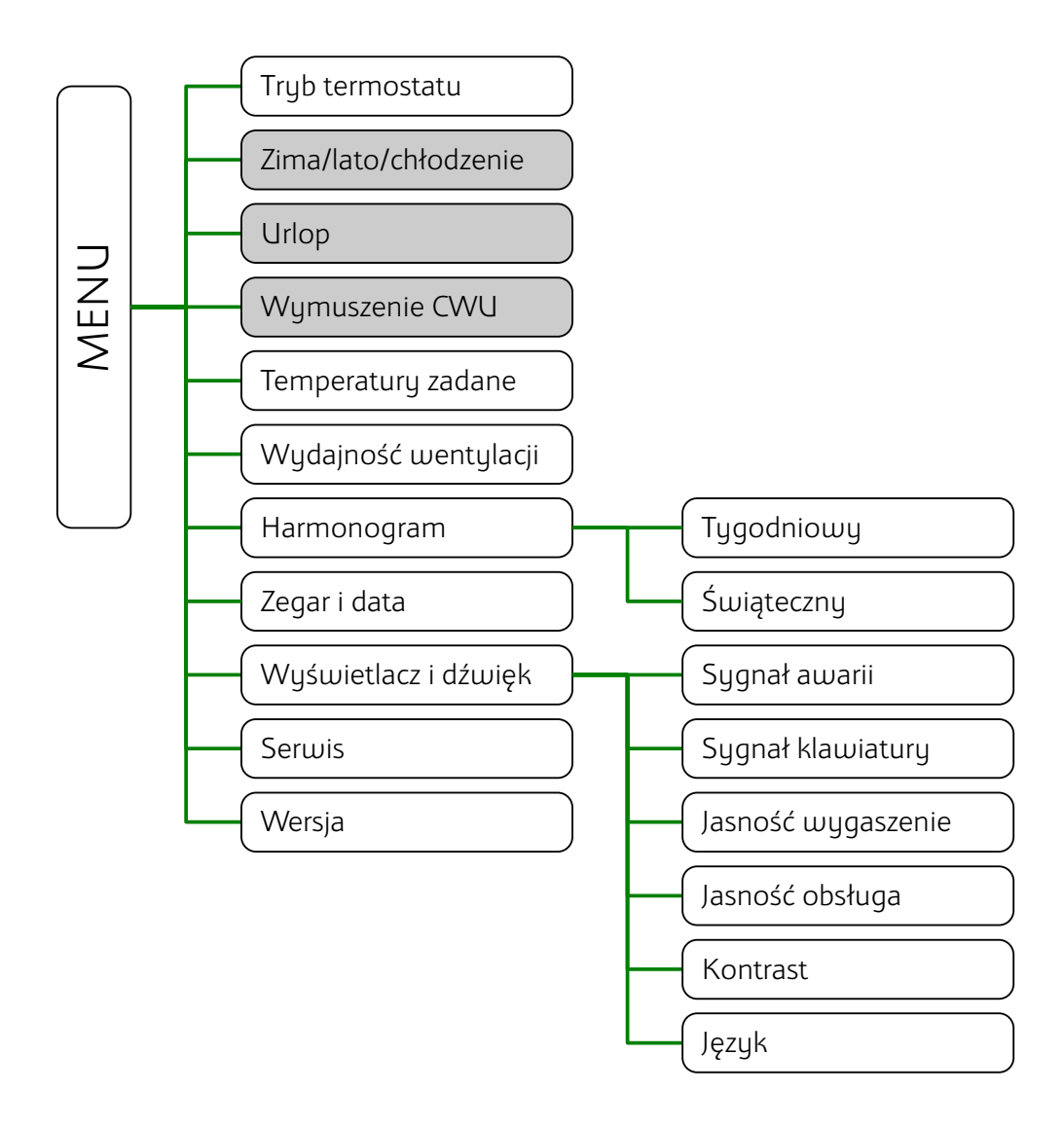

W trybie uproszczonym pola zaznaczone szarym kolorem nie są wyświetlane.

## **3.1 Tryb termostatu**

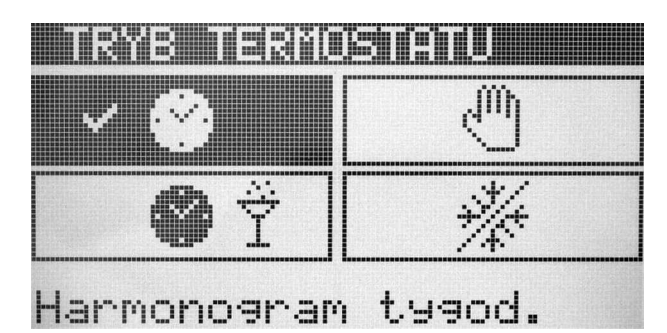

W tej funkcji użytkownik wybiera sposób w jaki będzie pracował termostat

NANO. Żeby wybrać opcję należy ją zaznaczyć za pomocą klawiszy  $\vee$ i  $\wedge$ a następnie zatwierdzić naciskając klawisz  $ENTER$ .

Do wyboru są 4 opcje:

- **Harmonogram tygodniowy**. Temperatura zadana jest ustawiana według programu tygodniowego.
- **Harmonogram święto**. Temperatura zadana jest ustawiana według programu świątecznego.
- **Ustawienie ręczne**. Temperatura zadana jest ustawiana na pierwszym ekranie.
- **Przeciwzamrożeniowy**. Termostat utrzymuje temperaturę urlopową.

## **3.2 Zima/lato/chłodzenie**

Funkcja ta przełącza pracę całej instalacji. Jest widoczna tylko wtedy gdy NANO ma ustawiony numer 1 (jest termostatem nadrzędnym) lub włączona jest funkcja "Zdalny URLOP/LATO..."

Można wybrać jedną z opcji:

**Zima** - pracuje ogrzewanie,

**Lato** - nie pracuje ogrzewanie ani chłodzenie,

**Lato chłodzenie** – pracuje chłodzenie, (opcja dostępna gdy parametr serwisowy Zezwolenie chłodzenia ustawiony na TAK).

Wybraną opcję zatwierdza się naciskając klawisz  $ENTER$ .

Regulatory współpracujące z NANO samodzielnie interpretują informację o trybie Zima/Lato/Lato chłodzenie

## **3.3 Urlop**

Umożliwia ustawienie trybu URLOP dla całego układu. Funkcja jest widoczna tylko wtedy gdy termostat NANO ma ustawiony numer 1 (jest termostatem nadrzędnym) lub włączona jest funkcja "Zdalny URLOP/LATO...". Włączenie trybu URLOP powoduje, że termostat NANO utrzymuje temperaturę urlopową i wysyła rozkaz przejścia w tryb URLOP do pozostałych urządzeń pracujących w sieci. Możliwa jest praca tylko urządzeń ogrzewających. Urządzenia chłodzące i wentylacyjne są wyłączone.

## <span id="page-9-0"></span>**3.4 Wymuszenie CWU**

Wymuszenie realizacji nagrzania zasobnika CWU poza strefami ustawionymi w sterowniku np.: kotła lub pompy ciepła. Jeżeli tej funkcji nie widać to wyłącz "Tryb uproszczony".

## **3.5 Temperatury zadane**

W oknie tym można ustawić temperatury zadane:

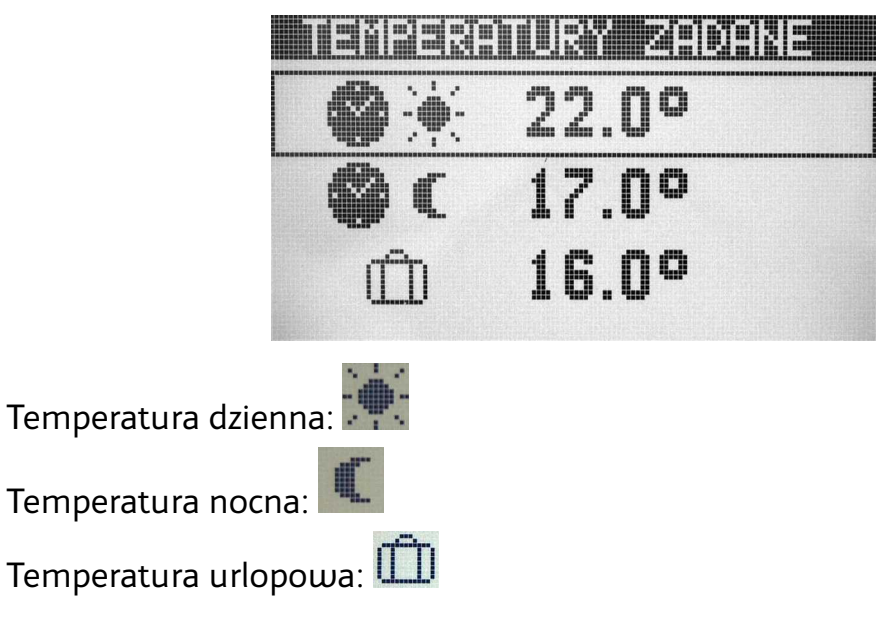

## **3.6 Nastawy wentylacji**

W oknie nastaw wentylacji można wybrać z jaką wydajnością będzie pracowała wentylacja w każdej ze stref.

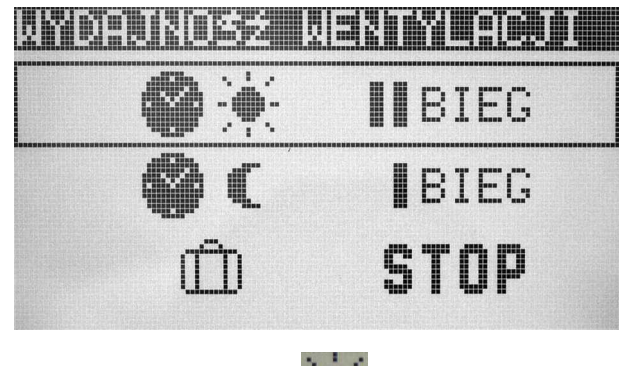

Wydajność wentylacji w strefie dziennej:

Wydajność wentylacji w strefie nocnej:

Wydajność wentylacji w czasie urlopu: [The

W każdej strefie można wybrać wydajność w zakresie od STOP do 3.

## **3.7 Harmonogram zegara**

#### **3.7.1 Harmonogram tygodniowy**

Ustawianie tygodniowego cyklu zmiany temperatury zadanej w pomieszczeniu. Na każdy dzień tygodnia można ustawić 3 strefy, w których termostat utrzymuje temperaturę dzienną, poza tymi strefami utrzymywana jest temperatura nocna.

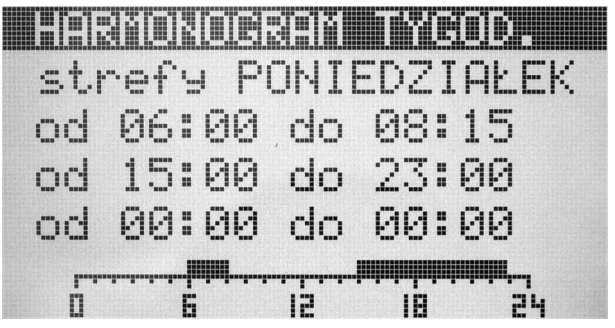

Ustawia się czas rozpoczęcia i zakończenia każdej ze stref. Rozdzielczość ustawienia czasu wynosi 15 minut.

#### **3.7.2 Harmonogram święta**

Termostat umożliwia ustawienie oddzielnego harmonogramu na święta. Ustawia się go w taki sam sposób jak opisany powyżej harmonogram tygodniowy.

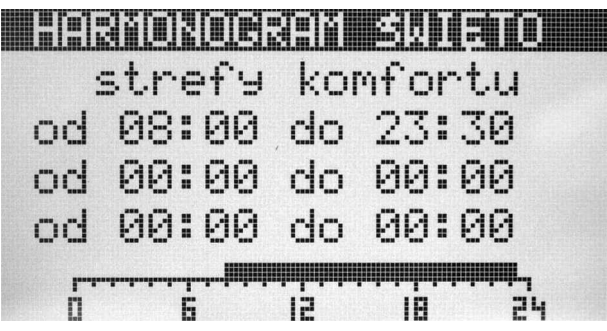

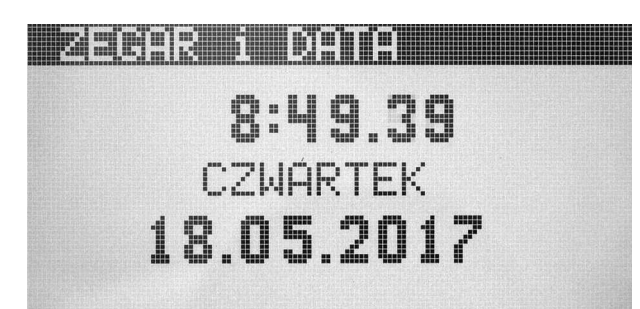

Klawisz **ENTER** przełącza pomiędzy ustawianiem godziny, minut, dnia miesiąca, miesiąca i roku. Jeżeli w sieci C14 jest termostat NANO o numerze 1 to na nim należy ustawiać czas. Czas w pozostałych regulatorach zostanie automatycznie zmieniony na ustawiony na termostacie NANO o numerze 1.

## **3.9 Wyświetlacz i dźwięk**

#### **3.9.1 Sygnał awarii**

Sygnał akustyczny awarii. Ustawienie TAK powoduje, że w przypadku zgłoszenia stanu awaryjnego przez jakikolwiek regulator podłączony do tej samej sieci co NANO, rozlegnie się przerywany sygnał akustyczny.

#### **3.9.2 Głośność klawiatury**

W tym parametrze ustawia się poziom dźwięku wydawanego podczas naciskania klawiszy.

#### **3.9.3 Jasność wygaszenie**

Poziom jasności wyświetlacza w wygaszeniu.

Zmniejszenie wartości do 0 powoduje wyświetlenie napisu CAŁKOWICIE WYŁĄCZONE.

#### **3.9.4 Jasność obsługa**

Poziom jasności wyświetlacza podczas obsługi.

#### **3.9.5 Kontrast wyświetlacza**

Umożliwia korektę kontrastu wyświetlacza.

## **4 Serwis**

Po wejściu do podmenu serwis pojawia się ekran ustawiania kodu dostępu.

Ustawienie kodu 0199 daje dostęp do

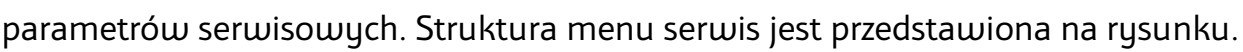

**SERNIS** 

PODAJ KOD SERWISOWY

 $0190$ 

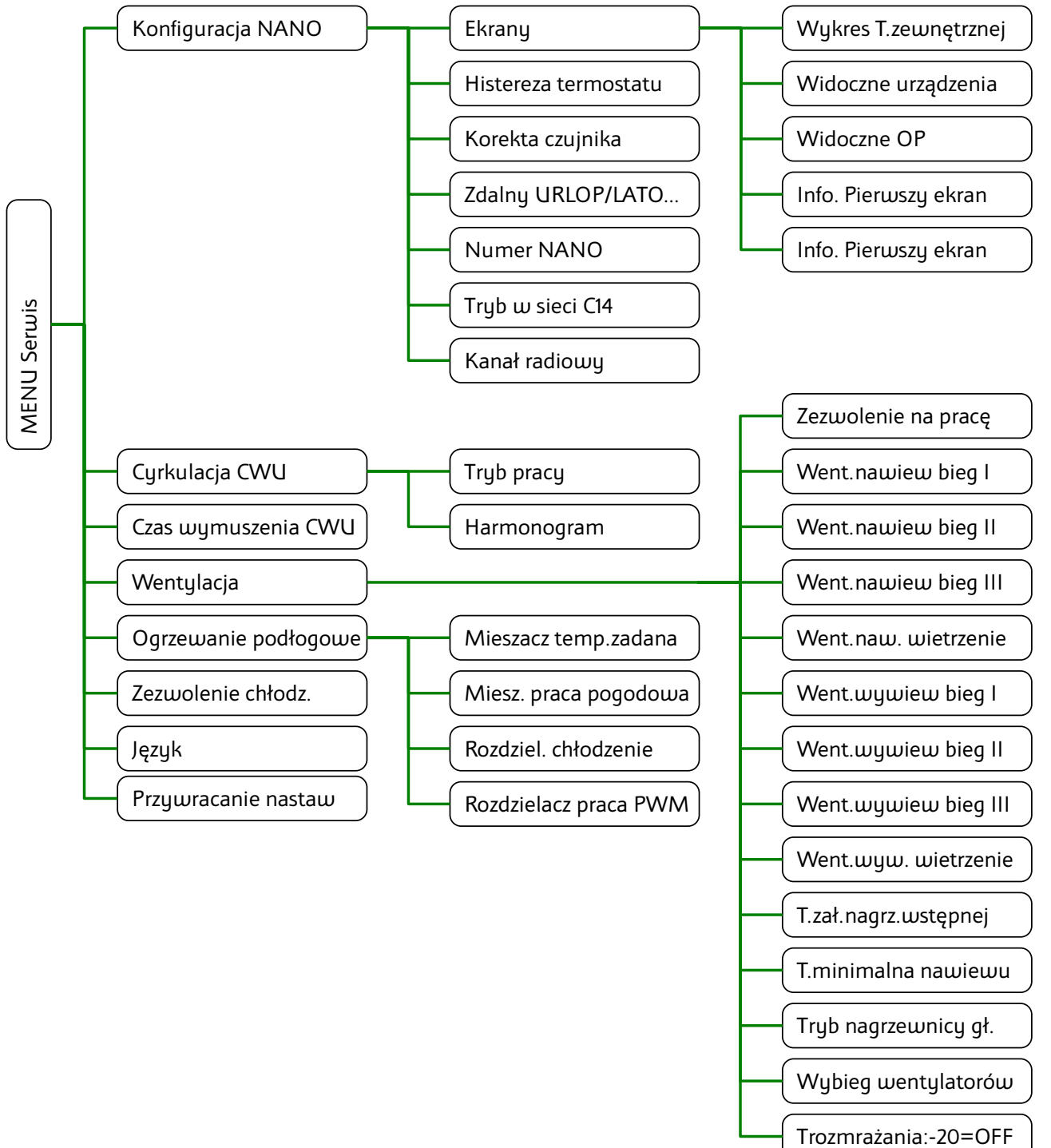

## **4.1 Konfiguracja NANO**

#### **4.1.1 Ekrany**

Podmenu zawiera konfigurację ekranów informacyjnych.

#### • **Wykres temperatury zewnętrznej**

Parametr zezwala na wyświetlanie wykresu temperatury zewnętrznej.

#### • **Widoczne urządzenia**

NANO wyświetla ekrany urządzeń przyłączonych do sieci C14. W tym parametrze można wybrać jedną z poniżej wyszczególnionych opcji.

- Bez urządzeń
- Wszystkie urządzenia będzie wyświetlany ekran dla każdego obsługiwanego urządzenia podłączonego do sieci.
- Wentylacja przy współpracy z modułem AERO MF.
- Kocioł lub PC nr 1 regulator kotłowy np.: R740G, R750G, MULTI 741G, MULTI 751G, BIOMAX 741G, lub regulator pompy ciepła np.: R450G, R470G. Regulator musi mieć ustawiony numer 1.
- Kocioł nr 2 regulator kotłowy jak powyżej z ustawionym numerem 2.
- PC (R450) regulator pompy ciepła
- PC (R430) regulator powietrznej pompy ciepła.
- Mieszacz nr 1
- Mieszacz nr 2
- Mieszacz nr 3
- Mieszacz nr 4
- SolarComp nr 1 np.: SolarComp 951, SolarComp 971, SolarComp S1.

#### • **Widoczne OP**

Umożliwia włączenie wyświetlania ekranów ogrzewania podłogowego.

#### • **Info na pierwszym ekranie**

Dotyczy pola nr 16 opisanego na stronie [6.](#page-5-0)

Parametr pozwala wybrać jedną z następujących opcji:

- Bez informacji dodatkowej
- Temperatura zewnętrzna
- temperatura kotła lub pompy ciepła nr 1
- temperatura mieszacza nr 1

#### **4.1.2 Histereza termostatu**

Histereza termostatu zapobiega niepotrzebnym załączeniom ogrzewania przy niewielkich wahaniach temperatury. Im większa wartość histerezy, tym dłuższymi cyklami działa ogrzewanie.

#### **4.1.3 Korekta czujnika**

Służy do ustawienia korekty pomiaru temperatury pomieszczenia.

#### **4.1.4 Zdalny URLOP/LATO...**

Parametr dotyczy termostatów o numerze innym niż 1.

- TAK oznacza, że NANO będzie przyjmował tryb Zima/Lato/Chłodzenie lub tryb Urlop z NANO o numerze 1. Parametry Zima/Lato/Chłodzenie i Urlop nie będą wyświetlane.
- NIE oznacza, że na NANO nie będzie przyjmował trybów Zima/Lato/Chłodzenie i Urlop z NANO o numerze 1.

#### **4.1.5 Numer NANO**

 W tym parametrze można ustawić numer NANO. Każde NANO w sieci musi mieć niepowtarzalny numer. Nadżędne w systemie jest NANO nr 1. Ono rozsyła czas do pozostałych urządzeń. Pozwala przełączyć tryb Zima/Lato/Chłodzenie, oraz włączyć URLOP dla całej instalacji z wyjątkiem NANO w których parametr Zdalny URLOP/LATO jest ustawiony na NIE.

#### **4.1.6 Tryb w sieci C14**

- **MASTER** inicjuje komunikację
- **PODRZĘDNY** nie inicjuje komunikacji W sieci C14 może być tylko jeden MASTER. Najczęściej jest nim regulator kotła lub pompy ciepła.

#### **4.1.7 Kanał radiowy**

Parametr ma znaczenie w termostacie NANO ONE radio. Pozwala wybrać kanał radiowy na którym będzie prowadzona komunikacja. Ten sam numer kanału musi być wybrany na konwerterze RADIO-RS.

## **4.2 Cyrkulacja CWU**

Termostat NANO ONE może sterować cyrkulacją CWU za pomocą modułu przekaźnikowego przyłączonego do sieci C14.

#### **4.2.1 Tryb pracy cyekulacji CWU**

Parametr umożliwia wybór jednej z następujących opcji:

- wyłączona
- stale załączona
- wg harmonogramu
- wg harm.5min/10min. w godzinach określonych harmonogramem pompa cyrkulacji pracuje w cyklach 5 minut pracy – 10 minut postoju.

#### **4.2.2 Harmonogram**

Ustawia się harmonogram dobowy pracy cyrkulacji. Można ustawić 3 strefy pracy, pomiędzy strefami pracy pompa cyrkulacyjna jest wyłączona.

## **4.3 Czas wymuszenia CWU**

Pozwala ustawić przez jaki czas NANO ONE będzie wymuszało ładowanie zasobnika CWU do temperatury komfortowej (patrz rozdział [3.4\)](#page-9-0).

## **4.4 Wentylacja**

Podmenu zawiera parametry konfiguracyjne wentylacji:

• Zezwolenie na prace

Umożliwia załączenie obsługi wentylacji.

Obsługa wentylacji wymaga podłączenia modułu AERO MF.

Pozostałe parametry definiują wydajność wentylatorów nawiewnego i wywiewnego na każdym z biegów.

- Went. nawiew bieg I
- Went. nawiew bieg II
- Went. nawiew bieg III
- Went. nawiew wietrzenie
- Went. wywiew bieg I
- Went. wywiew bieg II
- Went. wywiew bieg III
- Went. wywiew wietrzenie

Przełączanie biegów dokonuje się na ekranie informacyjnym wentylacji.

• T.zał.nagrz.wstępnej

Jeżeli temperatura zewnętrzna jest niższa od wartości ustawionej w tym parametrze, to załączona jest nagrzewnica wstępna.

#### • T.minimalna nawiewu

Jeżeli temperatura nawiewu jest niższa od wartości ustawionej w tym parametrze, to regulator wyłącza chłodnicę.

• Wybieg wentylatorów

W tym parametrze określa się czas opóźnienia wyłączenia wentylatorów. Opóźnienie to zapewnia ochłodzenie nagrzewnic lub odebranie chłodu z chłodnicy po wyłączeniu centrali.

• T.naw.rozmrażania

Temperatura nawiewu rozmrażania – jeżeli temperatura zmierzona w kanale nawiewnym jest niższa niż ustawiona w tym parametrze, regulator wyłącza pracę wentylatora nawiewnego w celu rozmrożenia rekuperatora.

## **4.5 Ogrzewanie podłogowe**

Parametry mieszacza obsługiwanego przez regulator L2.

#### **4.5.1 Mieszacz temp. zadana**

Temperaturę zadaną mieszacza można zmieniać jeśli mieszacz nie pracuje pogodowo. Przy pracy pogodowej wyświetla się okno ustawiania krzywej grzewczej.

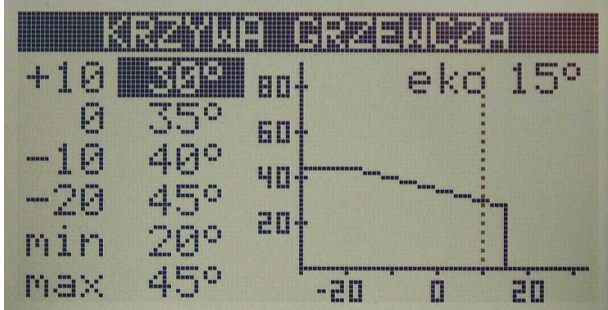

Klawisz **ENTER** powoduje przechodzenie pomiędzy kolejnymi parametrami, edytowany parametr jest wyświetlony w negatywie.

Znaczenie parametrów:

+10 – temperatura zadana mieszacza przy temperaturze zewnętrznej +10°C.

- 0 temperatura zadana mieszacza przy temperaturze zewnętrznej 0°C.
- -10 temperatura zadana mieszacza przy temperaturze zewnętrznej -10°C.
- -20 temperatura zadana mieszacza przy temperaturze zewnętrznej +20°C.
- min minimalna temperatura zadana mieszacza.
- max maksymalna temperatura zadana mieszacza.
- eko temperatura zakończenia sezonu grzewczego.

#### **4.5.2 Miesz. praca pogodowa**

W tym parametrze można załączyć pracę pogodową mieszacza OP.

#### **4.5.3 Rozdzielacz chłodzenie**

Umożliwia pracę rozdzielacza podłogowego z instalacją pracującą na chłodzenie.

#### **4.5.4 Rozdzielacz praca PWM**

NIE – oznacza, że NANO będzie sterowało obiegami rozdzielacza jak zwykły termostat z ustawioną histerezą.

TAK – oznacza, że NANO będzie sterowało obiegami rozdzielacza za pomocą sygnału PWM. Regulacja PWM polega na cyklicznym załączaniu obiegu na wyznaczony czas. Czas załączenia zależy od różnicy pomiędzy temperaturą zadaną a temperaturą pomieszczenia.

## **4.6 Zezwolenie chłodzenia**

Czy instalacja umożliwia sterowanie chłodzeniem?

## **4.7 Język**

Pozwala wybrać język interfejsu.

#### **4.8 Przywracanie nastaw**

Uwaga. Przywracane są wszystkie nastawy. Przywracanie nastaw

następuje niezwłocznie po naciśnięciu klawisza

Przywrócenie nastaw fabrycznych termostat potwierdza następującym komunikatem:

**PRZYWRACANIE**

**NASTAW FABR.**

## **5 Ekrany informacyjne**

NANO umożliwia podgląd stanu urządzeń komunikujących się ze sobą za pomocą protokołu C14. Domyślnie wyświetlane są wszystkie rozpoznane urządzenia, można to zmienić w parametrze serwisowym **Widoczne urządzenia**.

Przełączanie pomiędzy ekranami informacyjnymi klawiszami  $\vee$  i  $\wedge$ 

## **5.1 Wykres temperatury zewnętrznej**

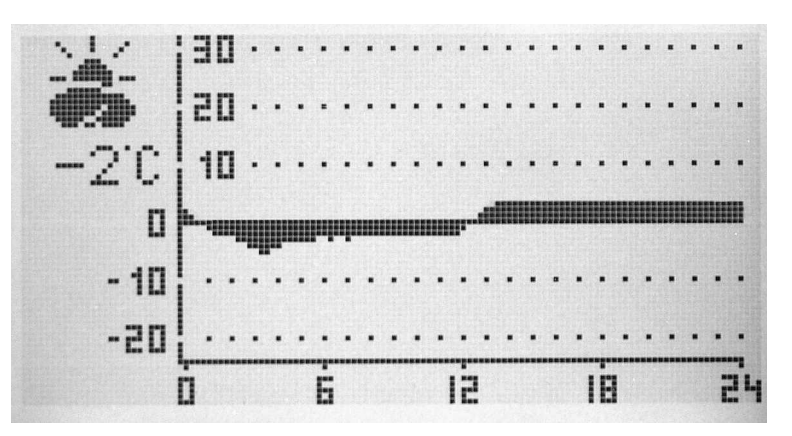

## **5.2 Wykres temperatury pomieszczenia**

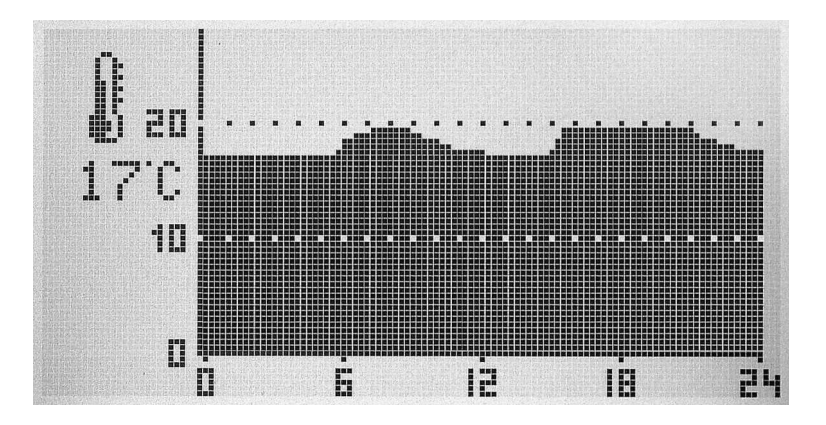

## **5.3 Kocioł na paliwo stałe**

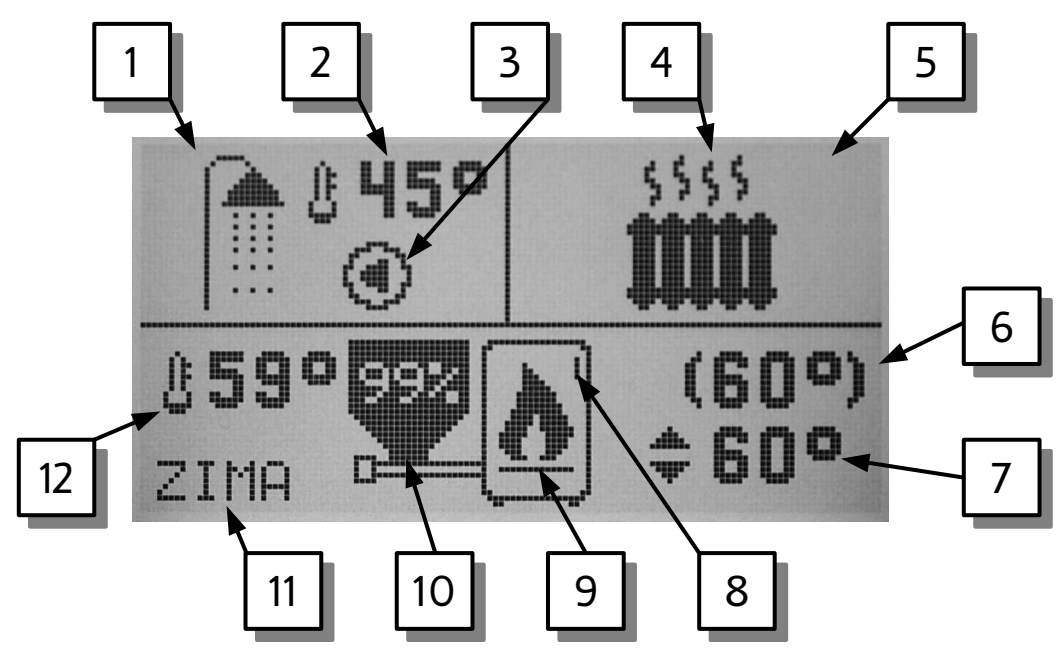

- 1. Ciepła woda (CWU)
- 2. Temperatura CWU
- 3. Pompa ładująca CWU (miga kiedy pracuje)
- 4. Praca obiegu bezpośredniego CO
- 5. Obieg bezpośredni CO
- 6. Temperatura utrzymywana na kotle
- 7. Temperatura zadana kotła
- 8. Numer kotła (I, II, lub III)
- 9. Sygnalizacja pracy kotła
- 10. Poziom opału w zasobniku
- 11. Tryb ZIMA / LATO ustawiony na regulatorze kotła.
- 12. Temperatura kotła.

**5.4 Kocioł na paliwo stałe R770, SELECT**

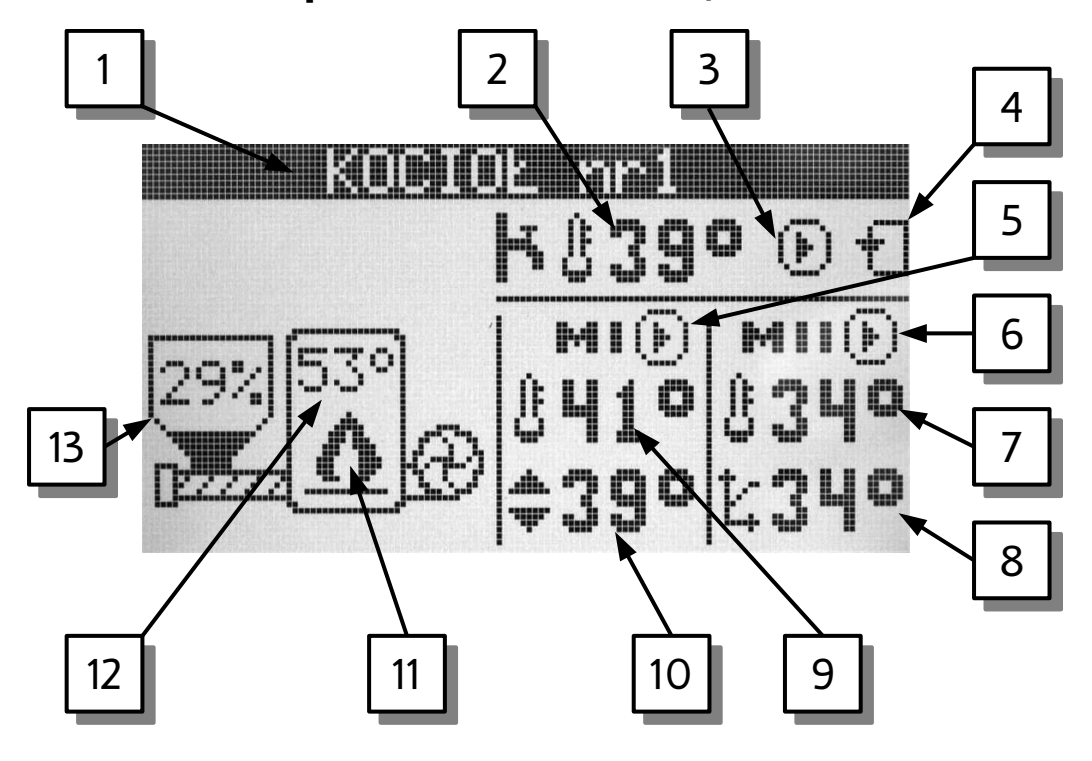

- 1. Nazwa ekranu.
- 2. Temperatura zmierzona CWU.
- 3. Praca pompy ładującej CWU.
- 4. Praca pompy cyrkulacyjnej CWU.
- 5. Praca pompy obiegu I.
- 6. Praca pompy obiegu II.
- 7. Temperatura zmierzona w obiegu II.
- 8. Temperatura zadana w obiegu II (wyznaczona pogodowo).
- 9. Temperatura zmierzona w obiegu I.
- 10. Temperatura zadana w obiegu I (ustawiona ręcznie, można ją edytować).
- 11. Sygnalizacja pracy kotła.
- 12. Temperatura zmierzona kotła.
- 13. Poziom opału w zasobniku.

**5.5 Kocioł zasypowy Rapid mini i Rapid mini CW**

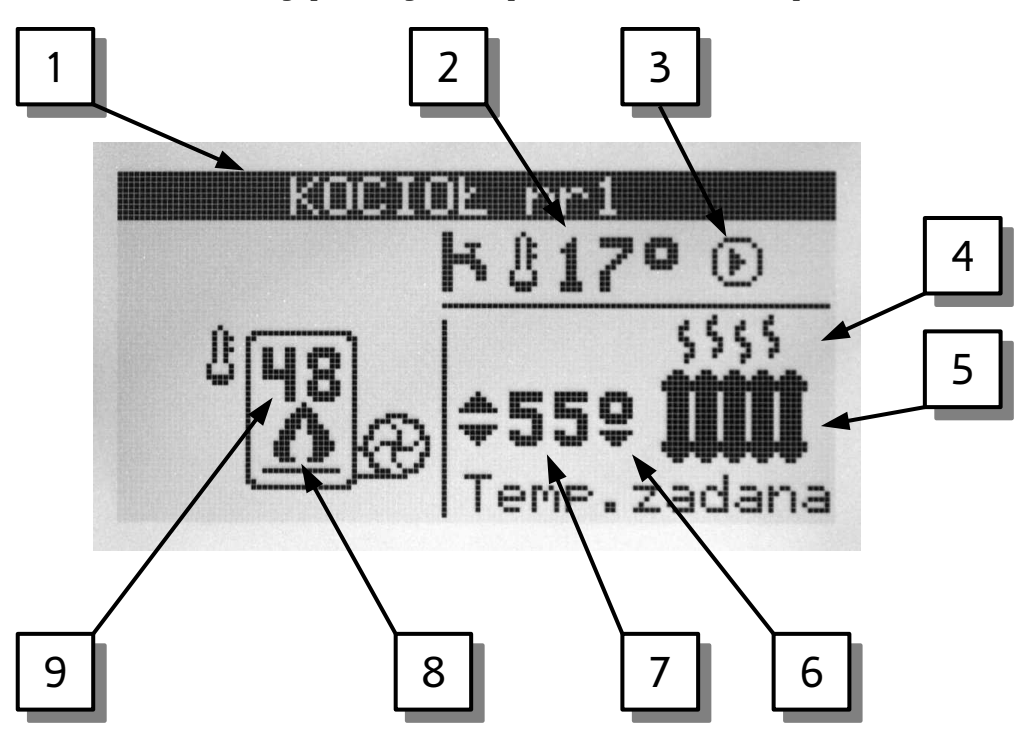

- 1. Nazwa ekranu
- 2. Temperatura zmierzona w zasobniku ciepłej wody (CW)
- 3. Praca pompy CW
- 4. Praca pompy CO
- 5. Obieg CO
- 6. Symbol obniżenia temperatury zadanej kotła
- 7. Temperatura zadana kotła
- 8. Praca kotła
- 9. Temperatura zmierzona kotła

## **5.6 Pompa ciepła R470**

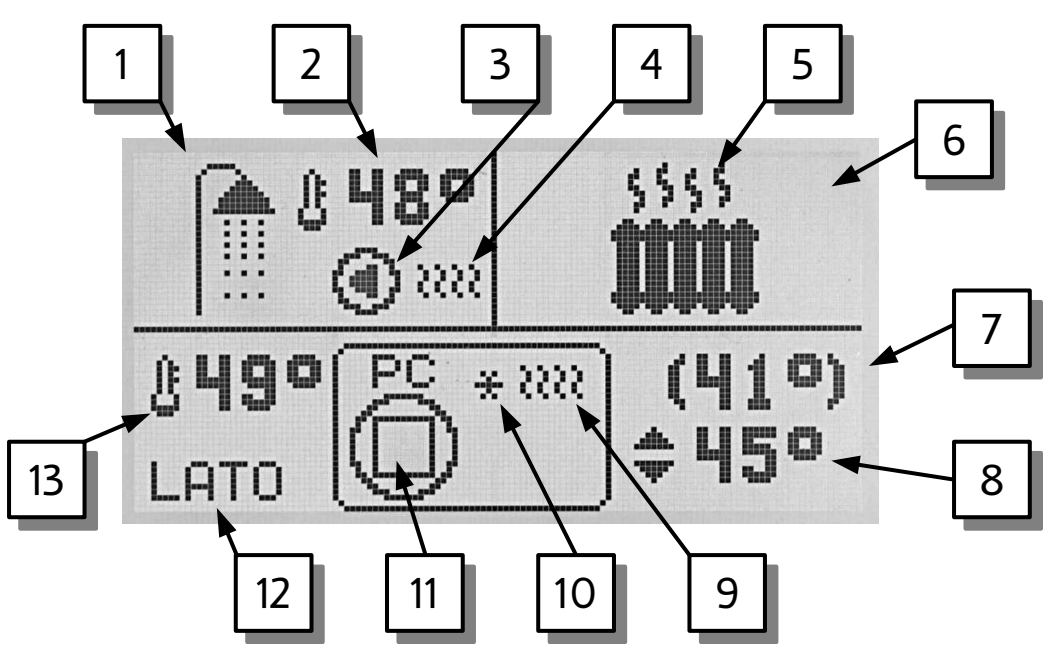

- 1. Ciepła woda (CWU).
- 2. Aktualna temperatura CWU.
- 3. Pompa ładująca CWU (miga kiedy jest włączona).
- 4. Praca źródła biwalentnego CWU (np.: grzałki).
- 5. Praca obiegu CO.
- 6. Obieg CO.
- 7. Temperatura utrzymywana.
- 8. Temperatura zadana.
- 9. Praca źródła biwalentnego pompy ciepła.
- 10. Pompa ciepła nie pracuje z powodu zbyt niskiej temperatury dolnego źródła.
- 11. Praca sprężarki
- 12. Tryb LATO / ZIMA
- 13. Temperatura górnego źródła.

**5.7 Powietrzna pompa ciepła R431**

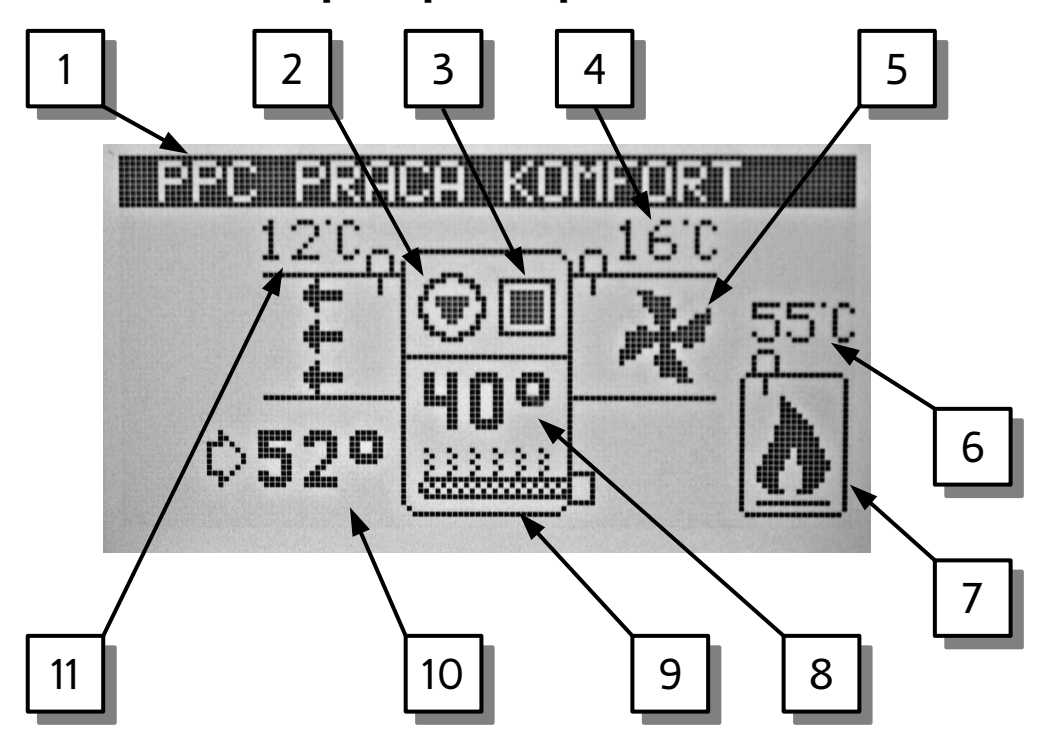

- 1. PPC (powietrzna pompa ciepła) oraz aktualny tryb pracy
- 2. Pompa górnego źródła (miga kiedy pracuje)
- 3. Sprężarka (miga kiedy pracuje)
- 4. Temperatura powietrza nawiewanego
- 5. Wentylator (animowany kiedy pracuje)
- 6. Temperatura kotła (nie jest wyświetlana kiedy obsługa kotła jest wyłączona)
- 7. Kocioł (symbol płomienia sygnalizuje pracę). Kocioł nie jest wyświetlany kiedy jego obsługa jest wyłączona.
- 8. Temperatura zasobnika CWU
- 9. Grzałka elektryczna (kiedy pracuje wyświetlane są nad nią linie faliste)
- 10. Temperatura zadana zasobnika CWU.
- 11. Temperatura wylotowa

## **5.8 Mieszacz**

Termostat NANO ONE może wyświetlać kilka ekranów mieszacza.

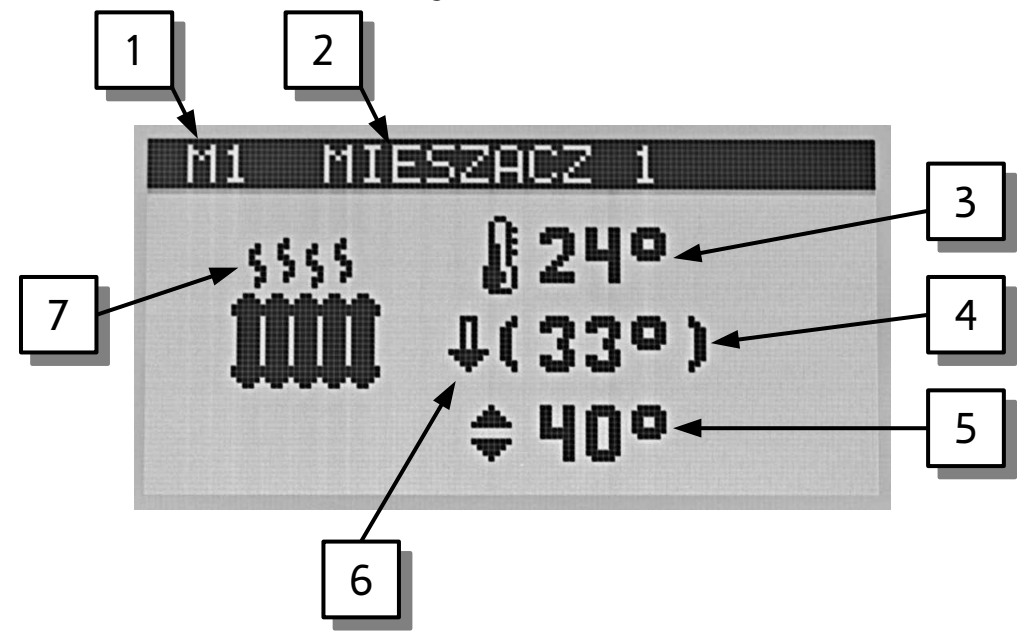

- 1. Stałe oznaczenie mieszacza
- 2. Nazwa obwodu
- 3. Temperatura zmierzona
- 4. Temperatura utrzymywana
- 5. Temperatura zadana (nie jest wyświetlana kiedy mieszacz pracuje pogodowo)
- 6. Sygnalizacja obniżenia
- 7. Praca obwodu

## **5.9 SolarComp**

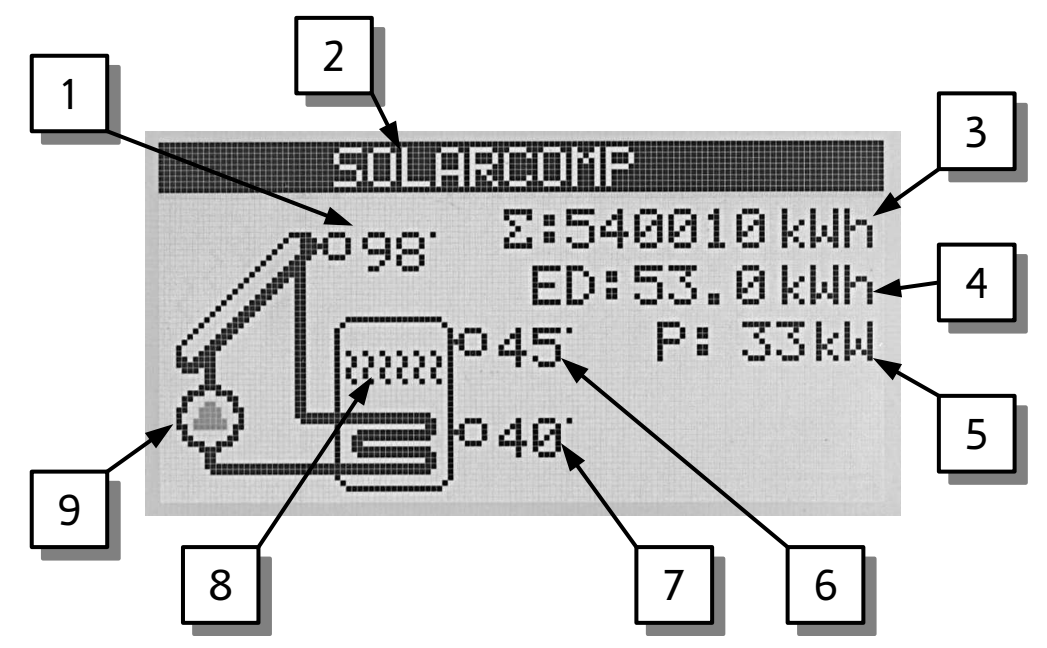

- 1. Temperatura kolektora słonecznego
- 2. Nazwa obwodu
- 3. Licznik energii uzyskanej
- 4. Dzienny licznik energii uzyskanej
- 5. Moc kolektora
- 6. Temperatura górna zasobnika
- 7. Temperatura dolna zasobnika
- 8. Praca grzałki
- 9. Praca pompy solarnej

## **5.10 Rozdzielacz**

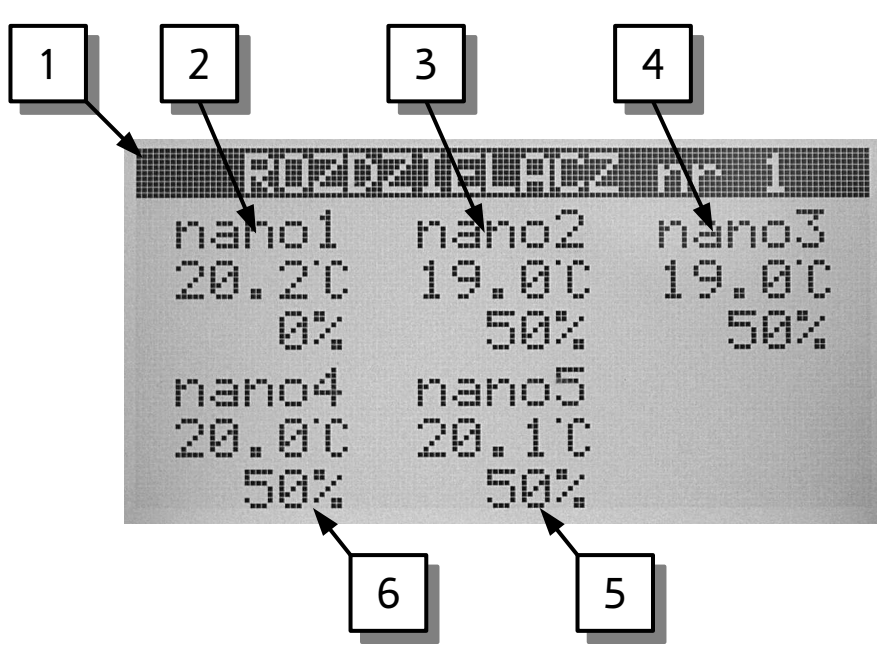

- 1. Nazwa obwodu i numer rozdzielacza
- 2. Termostat pokojowy NANO nr 1
- 3. Termostat pokojowy NANO nr 2
- 4. Termostat pokojowy NANO nr 3
- 5. Termostat pokojowy NANO nr 4
- 6. Termostat pokojowy NANO nr 5

Pole informacyjne każdego z termostatów zawiera zmierzoną temperaturę pomieszczenia i stopień otwarcia zaworu rozdzielacza.

## **6 Montaż**

Prace przyłączeniowe i montaż powinny być wykonane wyłącznie przez osoby z odpowiednimi kwalifikacjami i uprawnieniami, zgodnie z obowiązującymi przepisami i normami.

## **6.1 Warunki środowiskowe**

Regulator został zaprojektowany do użytkowania w środowisku mieszkalnym, (2 stopień zanieczyszczenia wg PN-EN 60730-1).

Temperatura otoczenia regulatora nie może przekraczać zakresu 0..55°C.

## **6.2 Wybór właściwej lokalizacji**

Aby zapewnić prawidłową pracę termostatu, należy go zainstalować na wewnętrznej ścianie budynku. Należy wybrać miejsce reprezentatywne np.: pokój dzienny. Termostat powinien być zamontowany na wysokości około 150cm od podłogi, z dala od źródeł ciepła (np.: grzejnik, lodówka, telewizor lub komputer). Należy unikać miejsc narażonych na działanie promieni słonecznych oraz znajdujących się blisko drzwi i okien.

## **6.3 Instrukcja montażu**

Termostat NANO mocuje się do ściany za pomocą dwóch kołków rozporowych. Płytka montażowa jest dostarczana odłączona od termostatu. Należy ją przykręcić do ściany za pomocą dołączonych kołków rozporowych. Następnie należy podłączyć przewody zasilający i komunikacyjny. Przewody przyłącza się wsuwając do odpowiednich otworów. Sposób odłączenia przewodów jest opisany dalej. Na koniec termostat nakłada się na płytkę montażową aż zaskoczą 4 zatrzaski. W celu późniejszego zdemontowania termostatu należy go mocno pociągnąć aż do zwolnienia wszystkich zatrzasków.

## **6.4 Podłączenie NANO ONE**

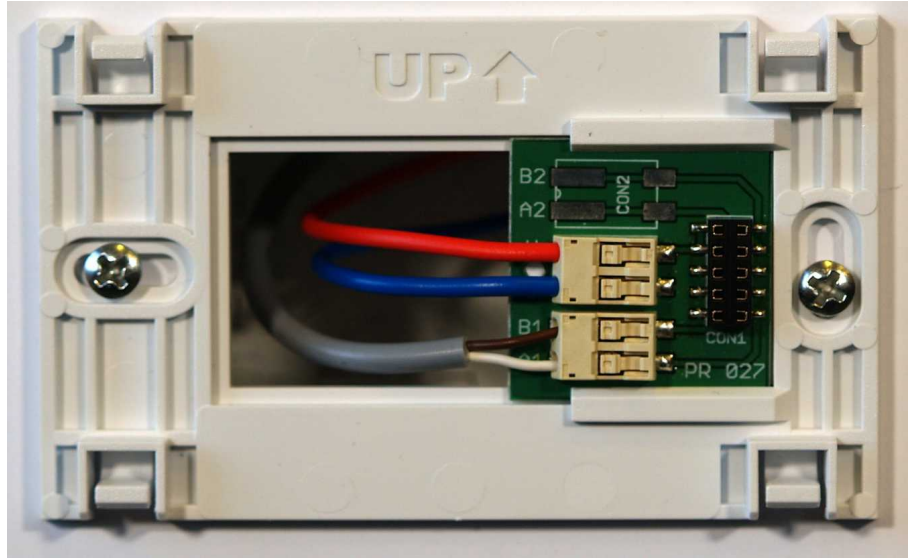

*Ilustracja 1: Podłączenie NANO ONE.*

Oznaczenia zacisków:

- A1, B1 RS485 interfejs komunikacyjny
- U plus zasilania
- G minus zasilania

## **6.5 Podłączenie NANO ONE radio**

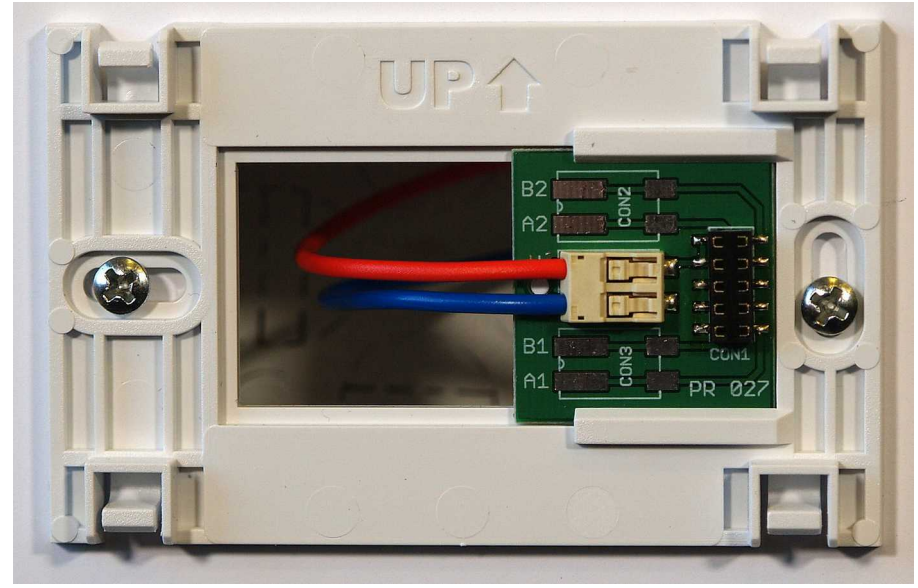

*Ilustracja 2: Podłączenie NANO ONE radio*

Oznaczenia zacisków:

- U plus zasilania
- G minus zasilania

## **6.6 Odłączanie przewodów**

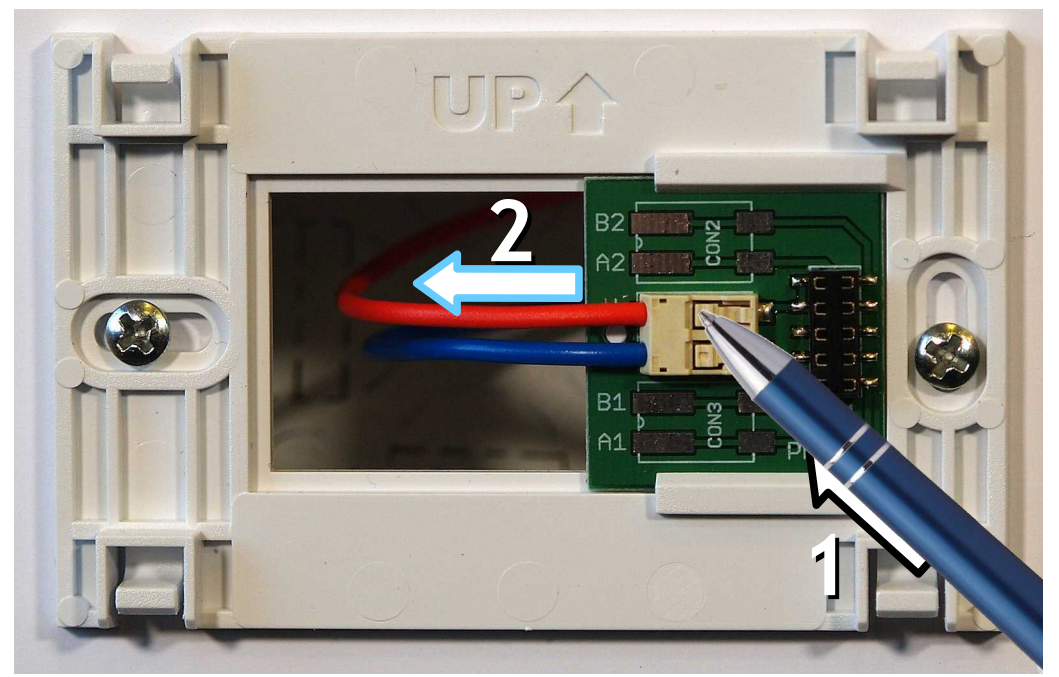

*Ilustracja 3: Odłączanie przewodów.*

Aby odłączyć przewód należy posłużyć się np.: długopisem.

- 1. Nacisnąć wgłębienie w złączu
- 2. Wysunąć przewód

#### **6.6.1 Interfejs cyfrowy**

Interfejs cyfrowy można przyłączać tylko do regulatora przystosowanego do komunikacji cyfrowej z termostatem NANO. Zalecamy stosowanie skrętki o przekroju żył nie mniejszym niż 0,14mm<sup>2</sup>, maksymalna długość przewodu 1000m.

#### **6.6.2 Zasilanie**

Przy założeniu, że odległość pomiędzy regulatorem a termostatem NANO jest nie większa niż 30m, przekrój żył zasilających nie powinien być mniejszy niż 0,25mm<sup>2</sup>. Przy większych odległościach należy użyć przewodów o większym przekroju. Można stosować wielożyłowy przewód do zasilania i transmisji równocześnie

Jeżeli regulator nie udostępnia napięcia zasilającego, termostat NANO należy zasilić z oddzielnego zasilacza napięcia stałego o napięciu nominalnym 9V i prądzie minimum 100mA.

## **7 Dane techniczne**

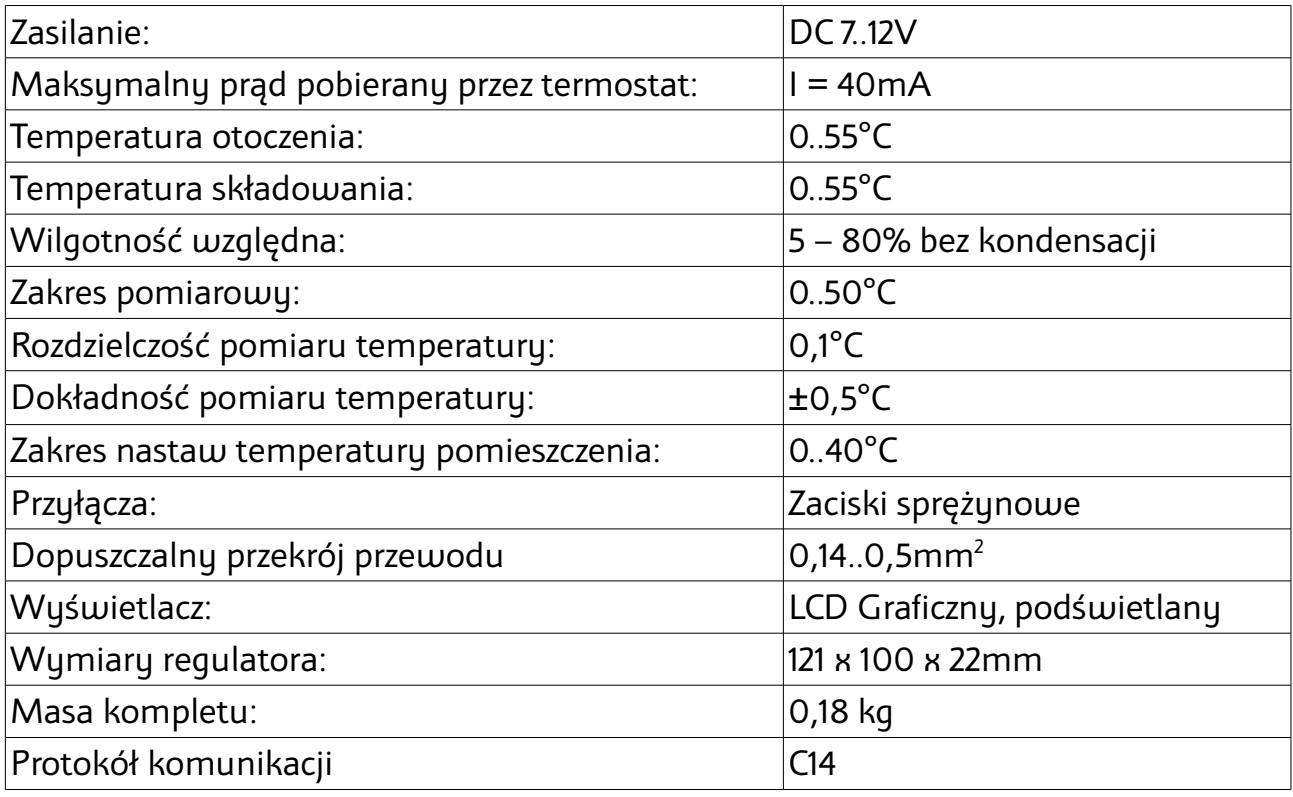

# $\epsilon$

## **DEKLARACJA ZGODNOŚCI**

#### **COMPIT Piotr Roszak ul. Wielkoborska 77 42-280 Częstochowa**

Deklaruję, że produkt

#### CYFROWY MODUŁ STERUJĄCY z funkcją termostatu pokojowego tup: NANO ONE

Stosowany zgodnie z przeznaczeniem i według instrukcji obsługi producenta, spełnia następujące wymagania:

1. Dyrektywy 2004/108/WE (EMC) Parlamentu Europejskiego i Rady z dnia 15 grudnia 2004 r. w sprawie zbliżenia Państw Członkowskich odnoszącej się do kompatybilności elektromagnetycznej oraz uchylającej dyrektywę 89/336/EWG (Dz.Urz. UE L 390 z 31.12.2004, s. 24) (Ustawa z dnia 13 kwietnia 2007 r. o kompatybilności elektromagnetycznej wdrażająca dyrektywę 2004/108/WE)

Wykaz norm zharmonizowanych zastosowanych do wykazania zgodności z wymaganiami zasadniczymi wymienionych dyrektyw:

PN-EN 60730-2-9:2006, EN 60730-2-9:2002 + A1:2003 + A11:2003 + A12:2004 + A2:2005, w połączeniu z PN-EN 60730-1:2002 + A12:2004 + A13:2005 + A14:2006, EN 60730- 1:2000 + A11:2002 + A12:2003 + A13:2004 + A1:2004 + A14:2005

Oznaczenie roku, w którym naniesiono znak CE: 15

Częstochowa, 2015-07-21 Piotr Roszak, właściciel